- 1.水の分子軌道
- ・ WinMOPAC を起動する。
- ・ 新規ファイルを作る。
- ・ 水の構造を入力する。 表示を ball&stick にすると見やすい。
- ・ "Edit" "Edit Z-matrix"
- Calculation Type  $\rightarrow$  Geometry Optimization (註1)
- Method  $\rightarrow$  PM5 (註2)
- Precise  $(1 3)$
- ・ ファイルをセーブしておく。
- ・ OK
- ・ "Calculation" "Start"
- ・ 計算が終了したら、"Properties" "Energy"で生成熱を、"Properties" "Molecular orbital"で分子軌道を確認する。分子軌道は半透明にすると見や すい。
- ・ コピーしてワープロに貼り込んでみる。

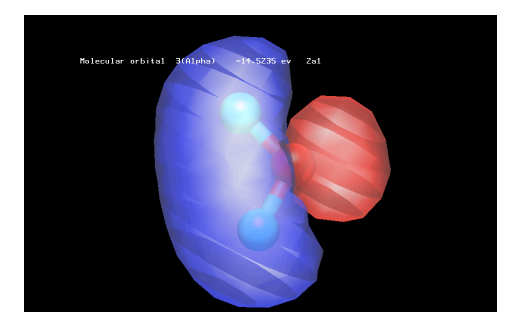

註1:どういう計算をするかで、他の計算方法を選択/追加する

COSMO in water 水中での(誘電率を考えた)構造を求めるとき

Optimize Transition State 遷移状態計算をするとき

IRC Calculation 反応座標を求めるとき

Force Calculation 振動計算 (IR の計算) をするとき

その他の計算をするときには、マニュアルから適切なキーワードを選んでタイ プする。

註2:MOPAC での計算の精度はどのようなパラメータを選ぶかによって決ま る。現在最も信用できるパラメータは PM5 であるが、歴史的な経緯から PM5 は標準パラメータではなく、指定してやる必要がある。PM5 の次に信用できる のは PM3。

註3:精密な計算をするとき。

- 2. シクロヘキサン誘導体の反転に伴うエネルギー変化
- ・ 計算したい構造を入力する。
- ・ "Edit" "Edit Z-matrix"
- Calculation Type  $\rightarrow$  Geometry Optimization
- Method  $\rightarrow$  PM3
- ・ Precise
- ・ ファイルをセーブしておく。
- ・ OK
- ・ "Calculation" "Start"
- ・ 計算が終了したら、"Properties" "Energy"で生成熱を確認する。
- ・ シクロヘキサンを反転させた構造を入力して、同様に計算して生成熱を確認 する。どちらがどれだけ安定か。
- 3.ベンゼン誘導体の求電子剤との反応位置
- ・ 計算したい構造を入力する。
- ・ "Edit" "Edit Z-matrix"
- Calculation Type  $\rightarrow$  Geometry Optimization
- Method  $\rightarrow$  PM3
- ・ Precise
- ・ ファイルをセーブしておく。
- ・ OK
- ・ "Calculation" "Start"
- ・ 計算が終了したら、 "Properties" "Molecular orbital"で HOMO の分子軌 道を確認する。軌道の係数が大きいところと求電子剤は反応しやすいはず。 本当に反応するかどうかは実験してみなければ分からない。